# 200/300系列託管交換器上的交換器介面統計和診 斷

# 目標

作為網路管理員,最好檢查交換機上介面的行為。良好的維護是網路效能的關鍵。使用 200/300系列管理型交換機,您可以檢查介面傳送的資料包數量以及傳送形式。此外,如果介 面出現問題,您可以對該介面上連線的電纜執行診斷測試以檢視其狀態。有了這些資訊,您就 可以在排除介面故障時做出更好的決策。本文說明如何檢查介面的統計資料,以及如何在 200/300系列託管交換器上的介面上執行銅纜測試。

# 適用裝置

• SF/SG 200和SF/SG 300系列託管交換器

### 軟體版本

 $\cdot$  1.3.0.62

介面統計資訊

步驟 1.登入到Web配置實用程式,然後選擇Status and Statistics > Interface。Interface頁面 隨即開啟:

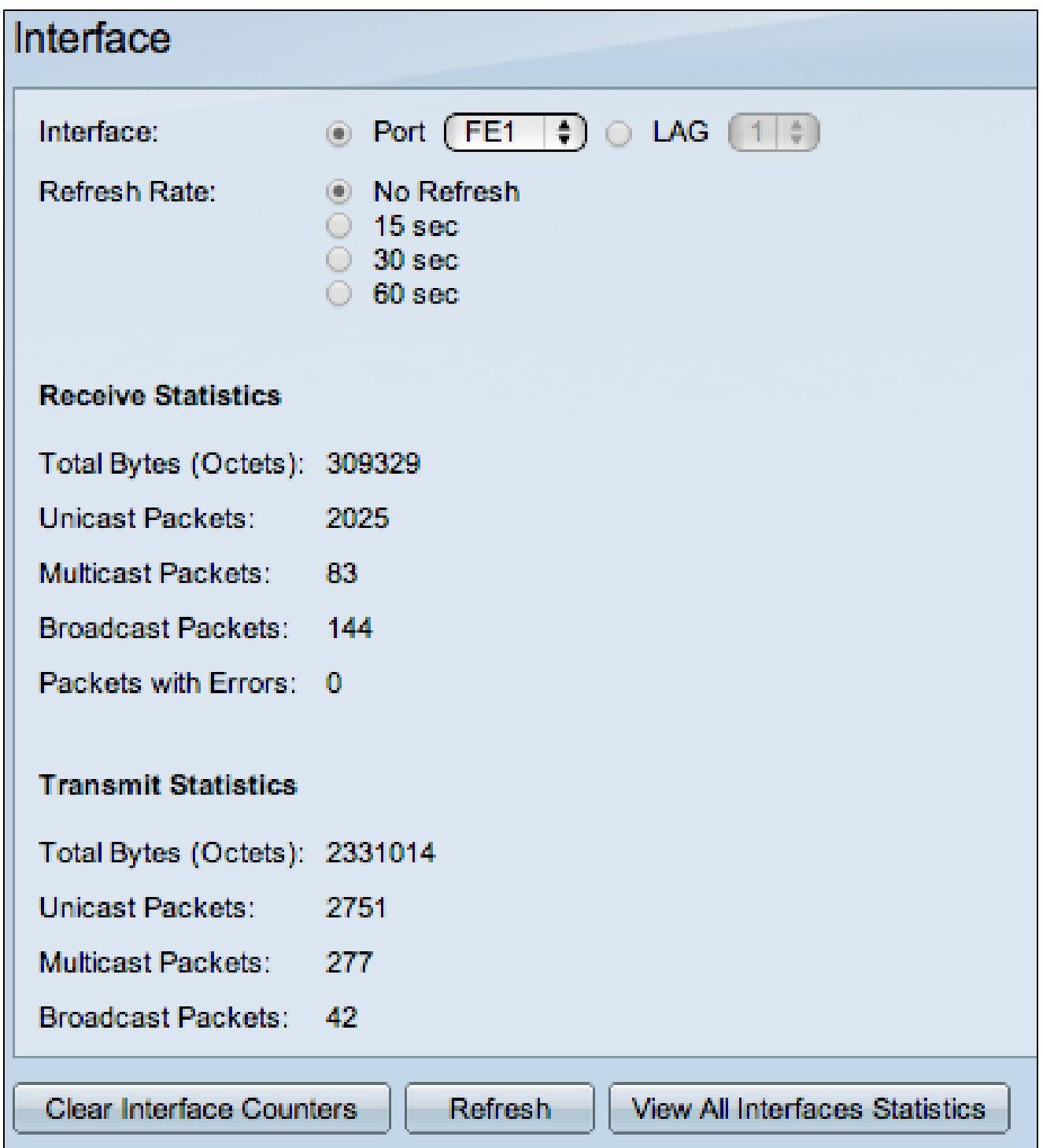

步驟 2.在interface欄位中,按一下以下任一選項:

步驟 3.在Refresh Rate欄位中,按一下以下任一選項:

好的資料包與使用者傳送的包完全相同,不會丟失任何資料,並且資料中沒有任何錯誤,但壞 資料包包含錯誤,而且傳送和接收的資訊並不總是準確的。Receive Statistics部分顯示以下資 訊:

Transmit Statistics部分顯示以下資訊:

- 埠 分析埠。從下拉選單中選擇要分析的埠。
- LAG 分析鏈路聚合組(LAG)。從下拉選單中選擇要分析的LAG。LAG將單個介面合併到單 個邏輯鏈路中,可提供最多八個物理鏈路的聚合頻寬
- 無刷新 有關不會用新資訊刷新的介面的資訊。
- 15秒 有關介面的資訊每15秒刷新一次。
- 30秒 有關介面的資訊每30秒刷新一次。
- 60秒 有關介面的資訊每60秒刷新一次
- Total Bytes(Octets) 顯示接收的八位元數,包括錯誤封包數和FCS(經常檢查總和)八位 元數。FCS檢查幀的有效性。
- Unicast Packets 顯示有關接收的良好單播資料包數量的資訊。單播是兩個使用者之間的一 對一連線。
- Multicast Packets 顯示有關接收的良好多播資料包數量的資訊。組播是一個使用者與一個 或多個使用者之間的一對多連線。
- 廣播資料包 顯示有關接收的良好廣播資料包數量的資訊。廣播是一個與屬於某個網段的所 有成員之間的連線。
- Packets with Errors 顯示有關接收的錯誤資料包數量的資訊。這些資料包可以是單播、組 播或廣播,在傳輸過程中被破壞或丟棄。
- Total Bytes(八位元) 顯示傳輸的八位元數,包括錯誤封包數和FCS(經常檢查總和)八 位元數。
- Unicast Packets 顯示有關已傳輸的良好單播資料包數量的資訊。
- Multicast Packets 顯示有關已傳輸完好組播資料包數量的資訊。
- Broadcast Packets 顯示有關傳輸的良好廣播資料包數量的資訊。

步驟4.(可選)若要清除顯示的所有計數器,介面應按一下Clear Interface Counters。

步驟5.(可選)若要清除所有介面的所有計數器,請按一下清除所有介面計數器。

### 銅纜測試

步驟1登入組態公用程式,然後選擇Administration > Diagnostics > Copper Test。Copper Test頁面隨即開啟:

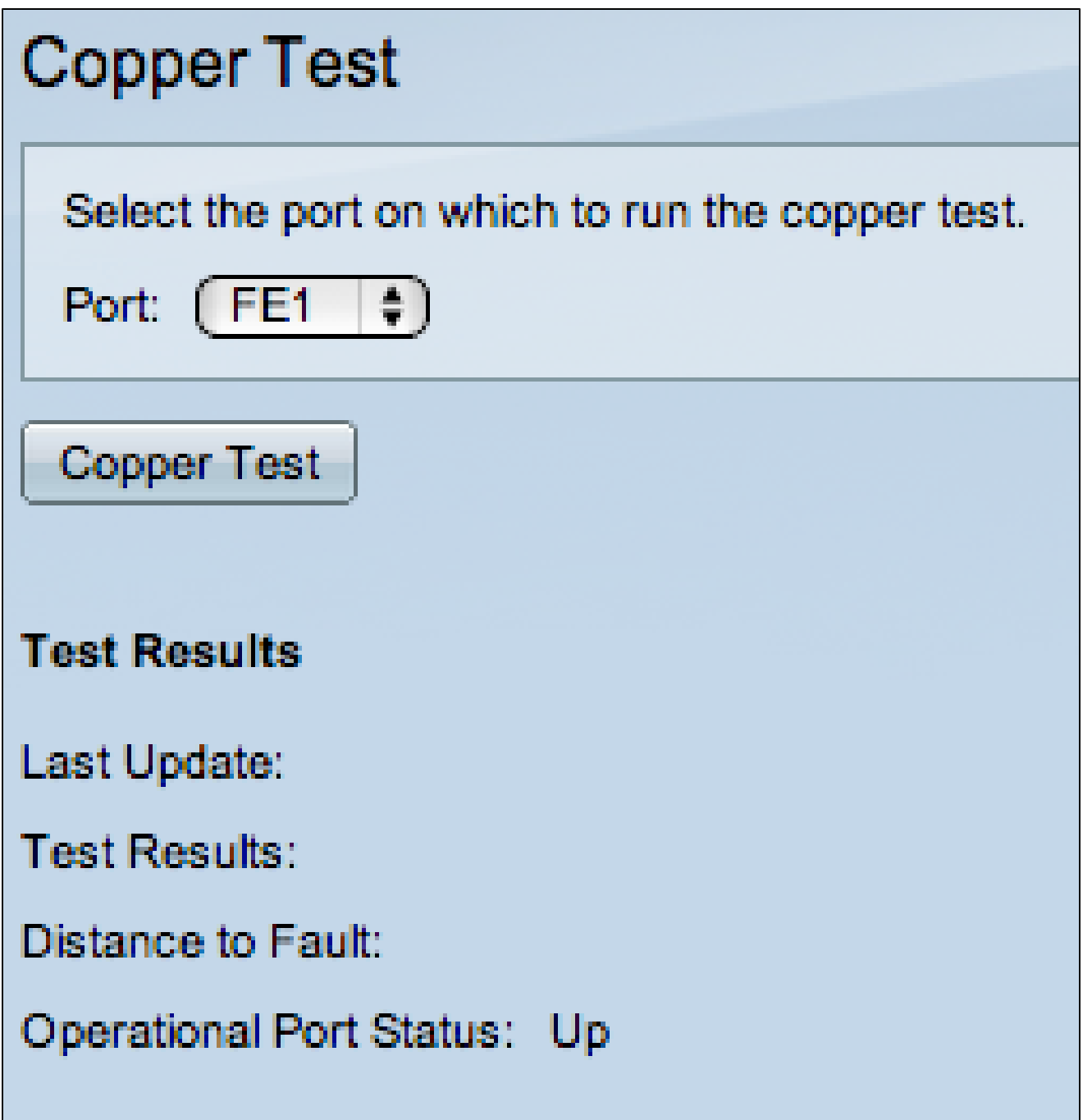

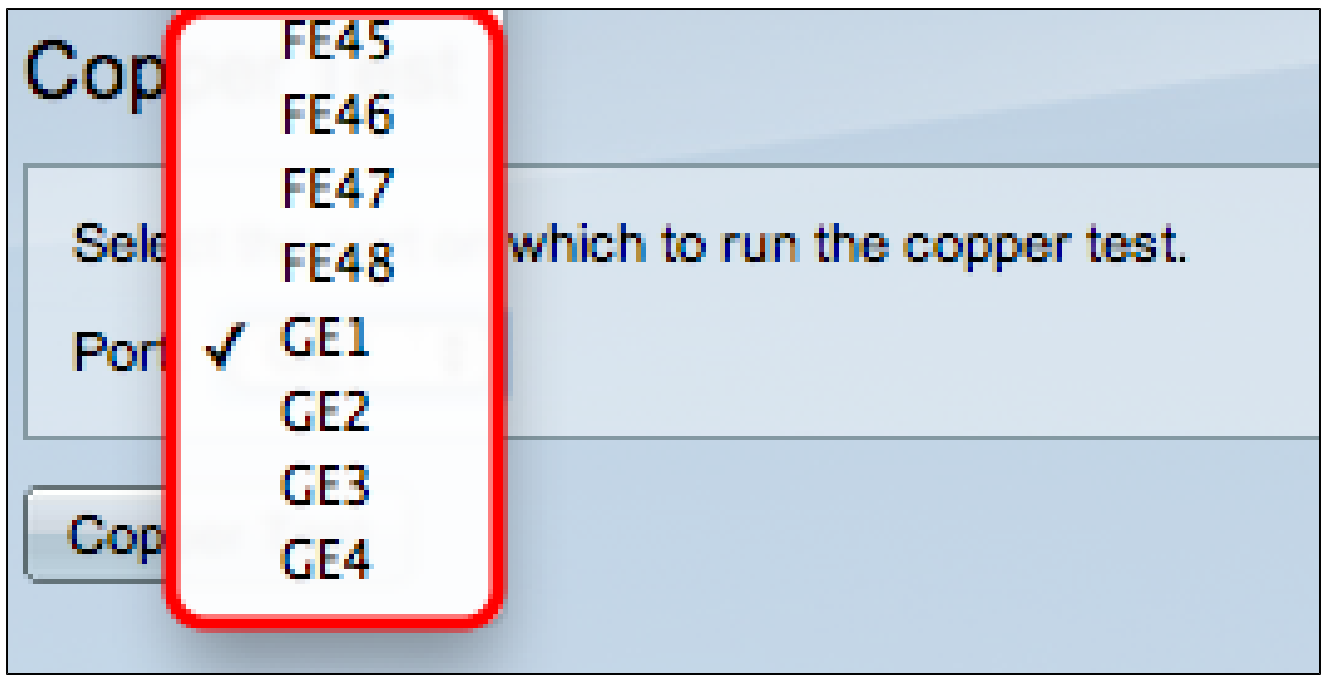

步驟 2.從Port下拉選單中,選擇要對其執行銅纜測試的埠。

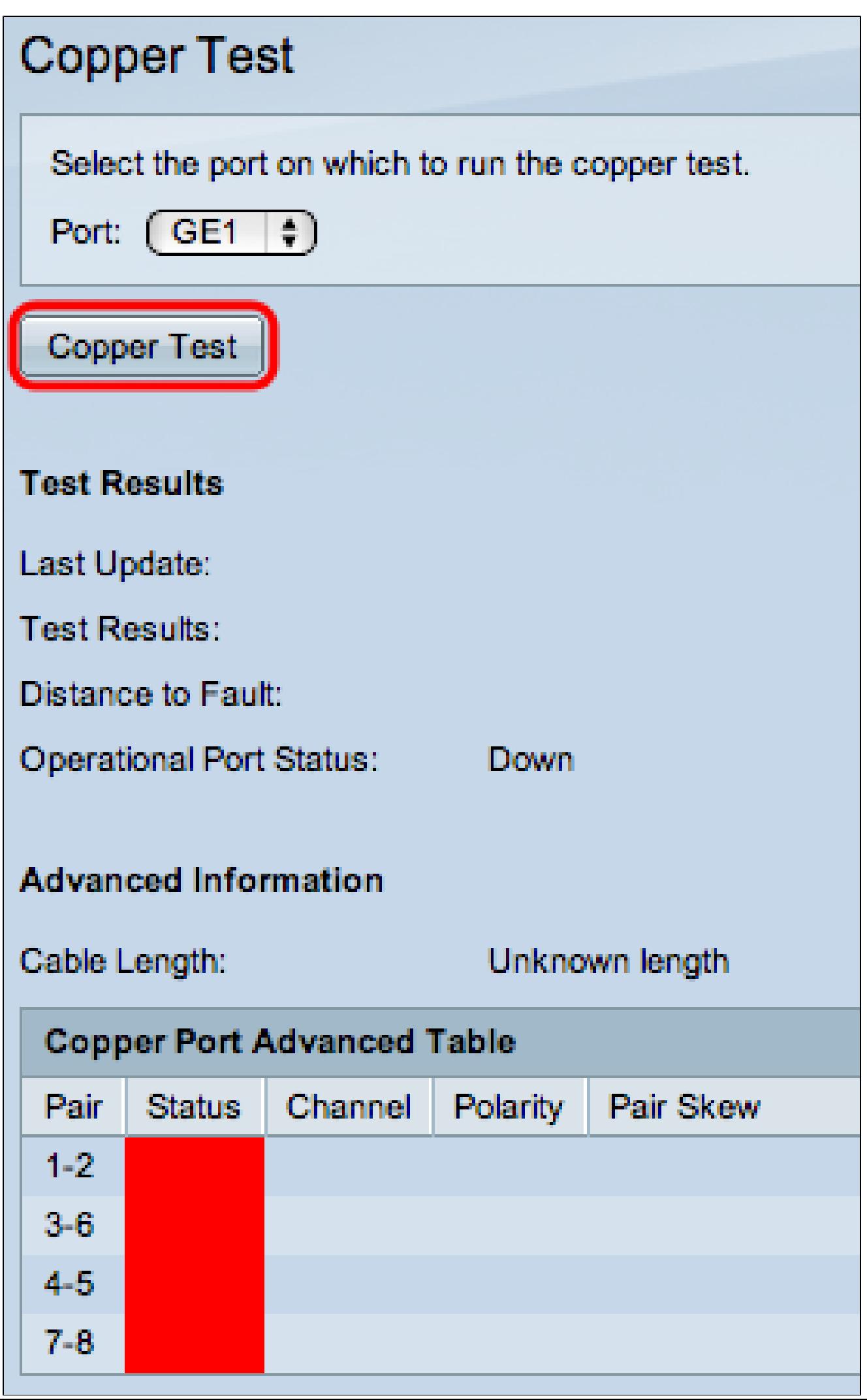

#### 步驟 3.按一下「Copper Test」。出現警告視窗。

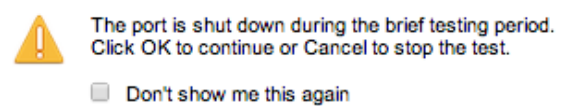

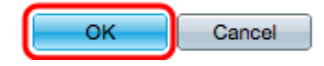

#### 步驟 4.按一下「OK」(確定)。

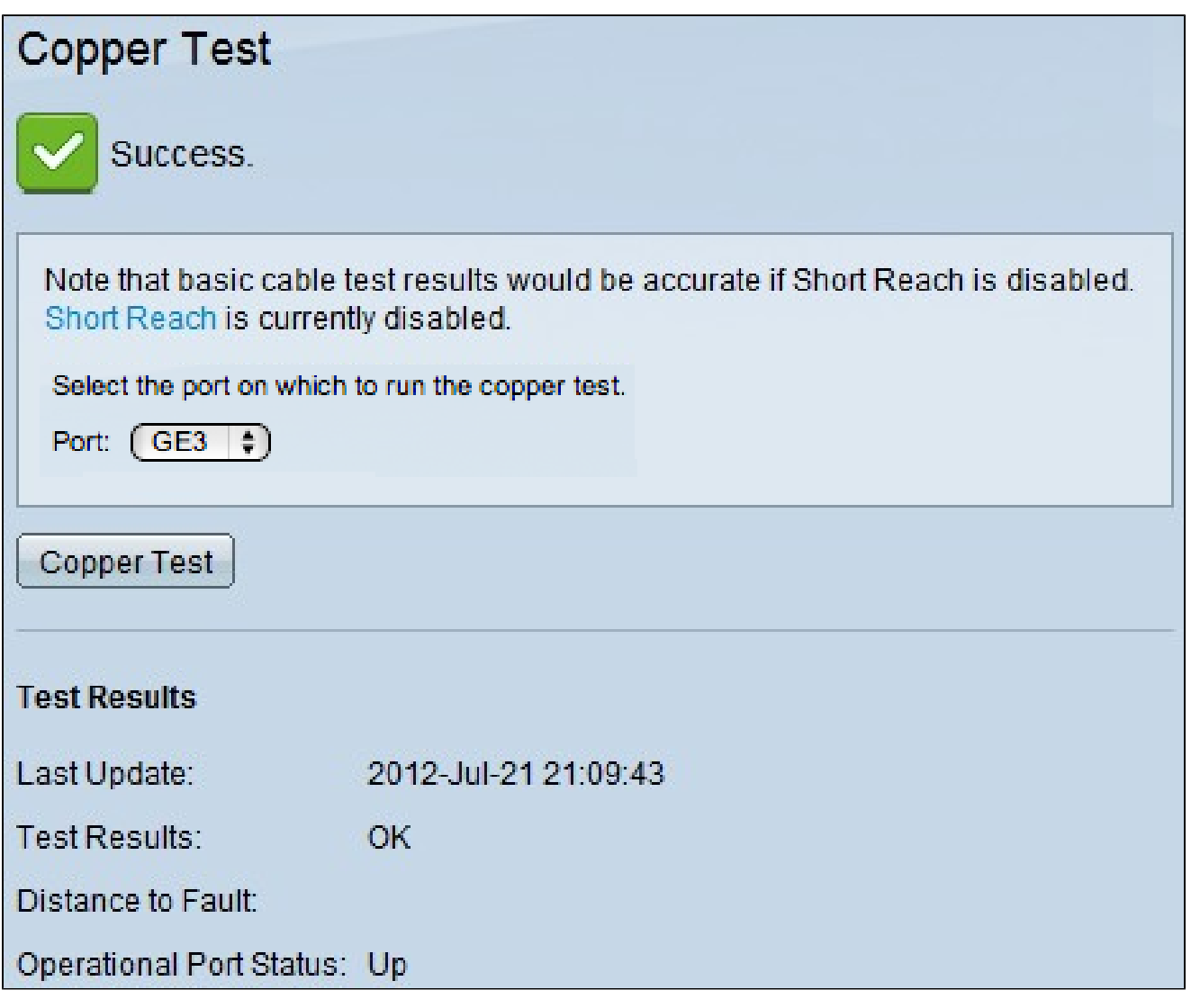

「測試結果」部分顯示有關所執行測試的以下資訊:

- 上次更新 顯示埠上次測試的日期和時間。
- 測試結果 顯示測試連線的結果。以下是可能的結果:

— 確定 — 電纜通過銅纜測試。

— 無電纜 — 沒有電纜連線到埠。

— 開啟電纜 — 電纜僅連線在連線的一側。

— 短電纜 — 測試期間發生短路。

— 未知的測試結果 — 發生常規錯誤。

- 到故障的距離 顯示沿連線發現故障的位置。
- 使用中連線埠狀態 顯示連線埠是啟動還是關閉。

#### 關於此翻譯

思科已使用電腦和人工技術翻譯本文件,讓全世界的使用者能夠以自己的語言理解支援內容。請注 意,即使是最佳機器翻譯,也不如專業譯者翻譯的內容準確。Cisco Systems, Inc. 對這些翻譯的準 確度概不負責,並建議一律查看原始英文文件(提供連結)。